#### **ESCUELAS SECUNDARIAS**

Las escuelas pueden publicar una versión en PDF del boletín de calificaciones de un período de calificaciones. Los padres pueden ver e imprimir estas copias no oficiales del boletín de calificaciones tanto en las versiones web como en la aplicación de ParentVUE.

**Los boletines de calificaciones se pueden ver después de las 4:00 p.m. el día en el cual se distribuyen.** 

#### **APP PARENTVUE**

Si la escuela de su hijo aún no ha publicado una boleta de calificaciones en PDF, ingrese al menú Libro de calificaciones para ver la boleta de calificaciones del período de calificación.

- 1. Abra la app ParentVUE e inicie sesión.
- 2. Pulse el nombre del estudiante cuyo boletín de calificaciones desea ver.

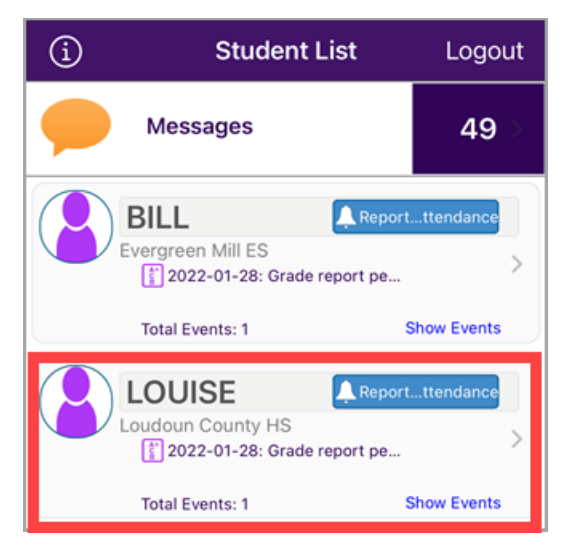

3. Pulse **Tarjeta de informe**.

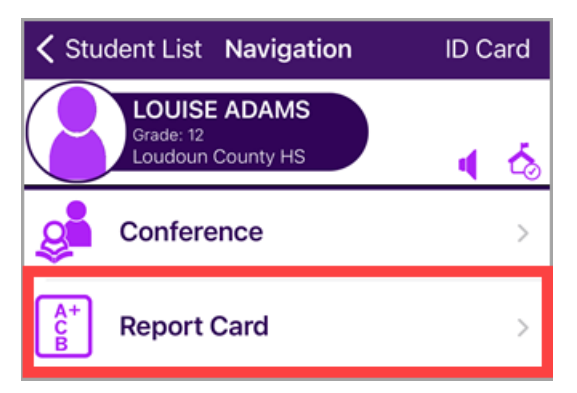

4. Seleccione un período de calificación.

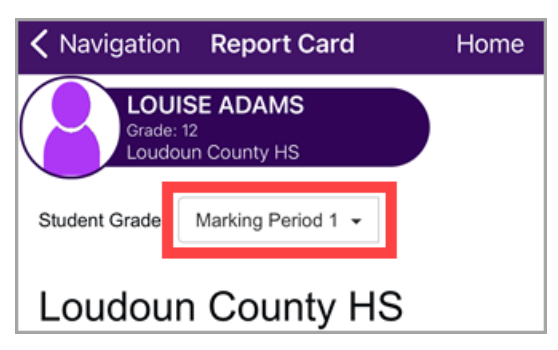

5. Toque el enlace etiquetado **Haga clic aquí para ver la boleta de calificaciones para el Período de calificación…**

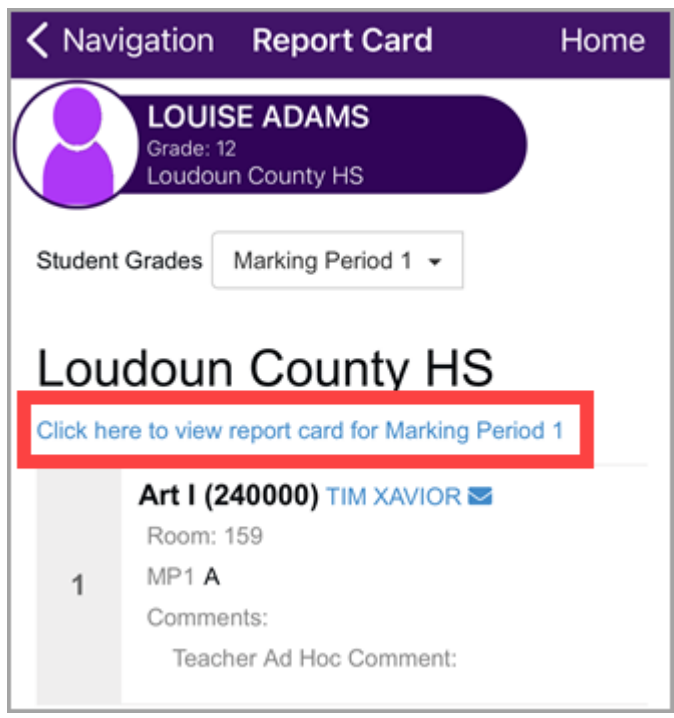

6. La copia no oficial del boletín de calificaciones se descarga en su navegador.

#### **VERSIÓN WEB DE PARENTVUE**

Si la escuela de su hijo no ha publicado un boletín de calificaciones en PDF, usted puede ver las calificaciones del período de calificaciones y los comentarios del maestro.

- 1. Inicie sesión en la cuenta ParentVUE en [https://portal.lcps.org.](https://portal.lcps.org/)
- 2. Haga clic en el elemento del menú **Tarjeta de informe** a la izquierda.

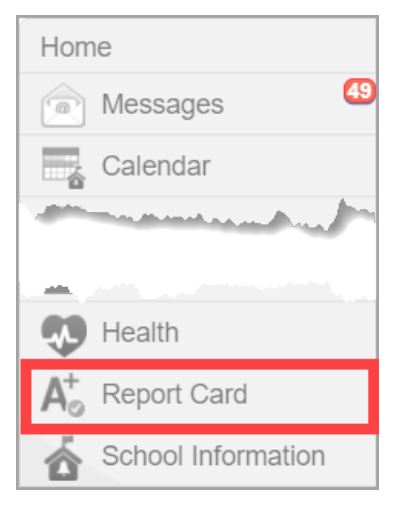

3. Seleccione el periodo de calificaciones.

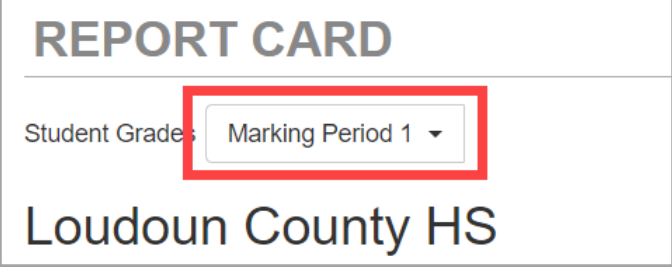

4. Haga clic en el enlace etiquetado **Haga clic aquí para ver el boletín de calificaciones para el periodo de calificaciones…**

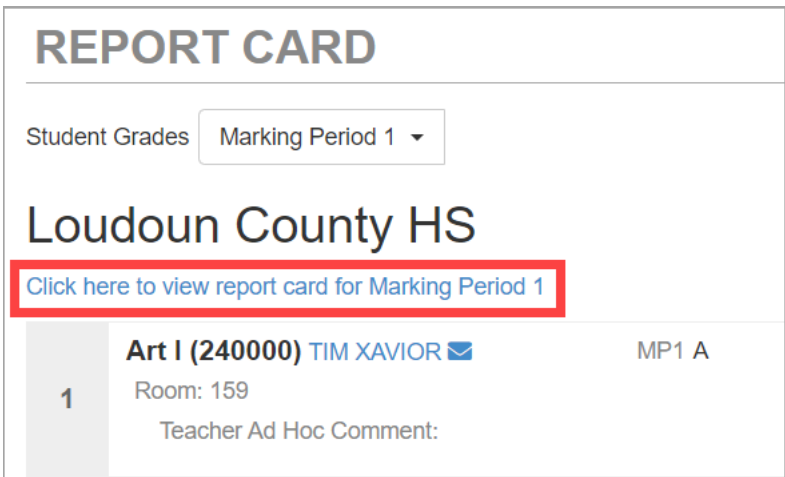

5. La copia no oficial del boletín de calificaciones se descarga en su navegador.

6. Cambiar para ver la tarjeta de informe de otro niño seleccionando un nombre en el menú.

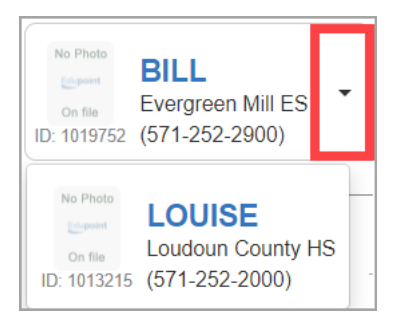

## **BOLETAS DE CALIFICACIONES DE PRIMARIA**

Las escuelas pueden publicar una versión en PDF del boletín de calificaciones de un período de calificaciones. Los padres pueden ver e imprimir estas copias no oficiales del boletín de calificaciones tanto en las versiones web como en la aplicación de ParentVUE.

**Los boletines de calificaciones se pueden ver después de las 4:00 p.m. el día en el cual se distribuyen.** 

#### **APP PARENTVUE**

Si la escuela de su hijo aún no ha publicado una boleta de calificaciones en PDF, ingrese al menú Libro de calificaciones para ver la boleta de calificaciones del período de calificación.

- 1. Abra la app ParentVUE e inicie sesión.
- 2. Pulse el nombre del estudiante cuyo boletín de calificaciones desea ver.

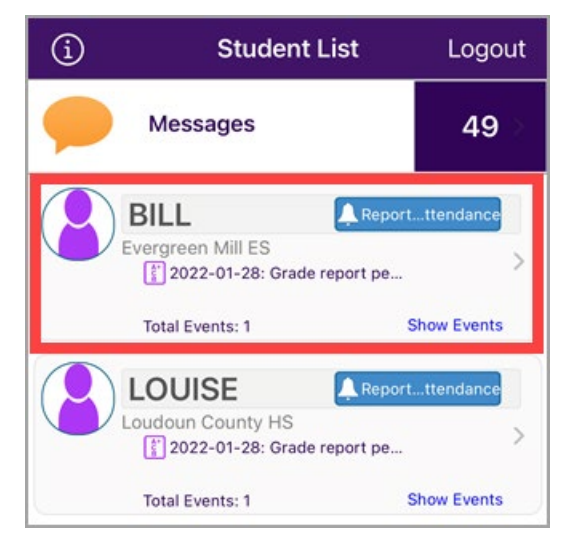

3. Pulse **Tarjeta de informe**.

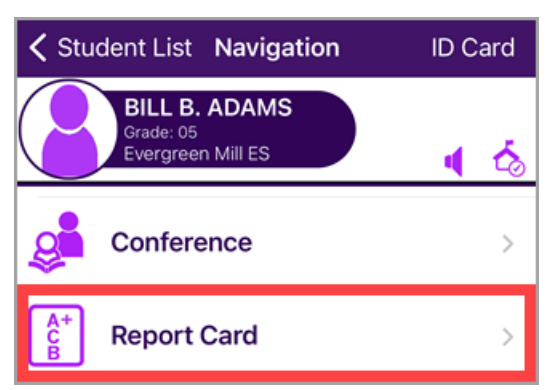

4. Pulse en el periodo de calificaciones que contiene el boletín de calificaciones en PDF.

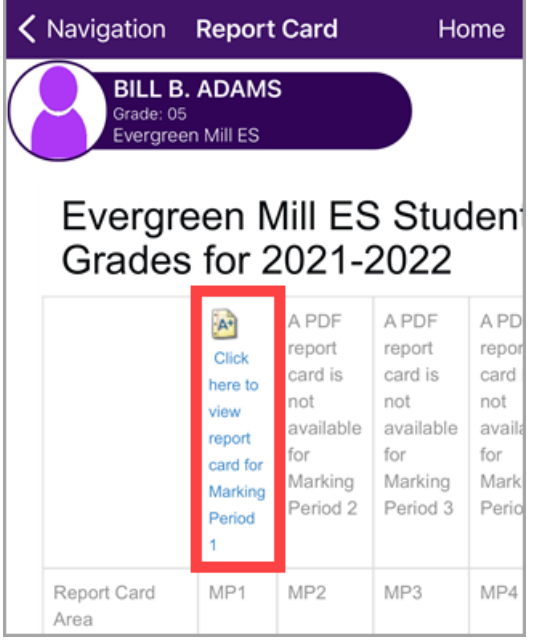

5. La copia del boletín de calificaciones se descarga en su navegador.

#### **VERSIÓN WEB DE PARENTVUE**

Si la escuela aún no ha publicado el boletín de calificaciones en PDF, usted aún puede ver las calificaciones del período de calificaciones y los comentarios del maestro.

- 1. Inicie sesión en la cuenta ParentVUE en [https://portal.lcps.org.](https://portal.lcps.org/)
- 2. Haga clic en el elemento del menú **Tarjeta de informe** a la izquierda.

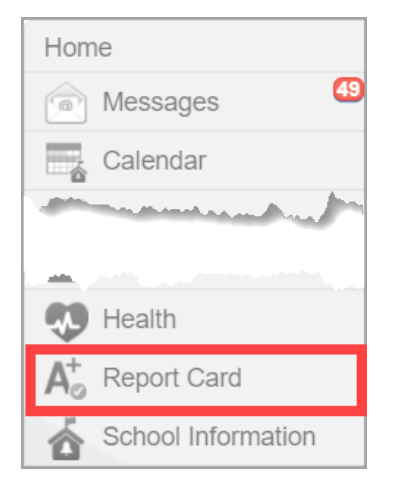

3. Haga clic en el enlace etiquetado **Haga clic aquí para ver la tarjeta de informe para el periodo de calificaciones...**

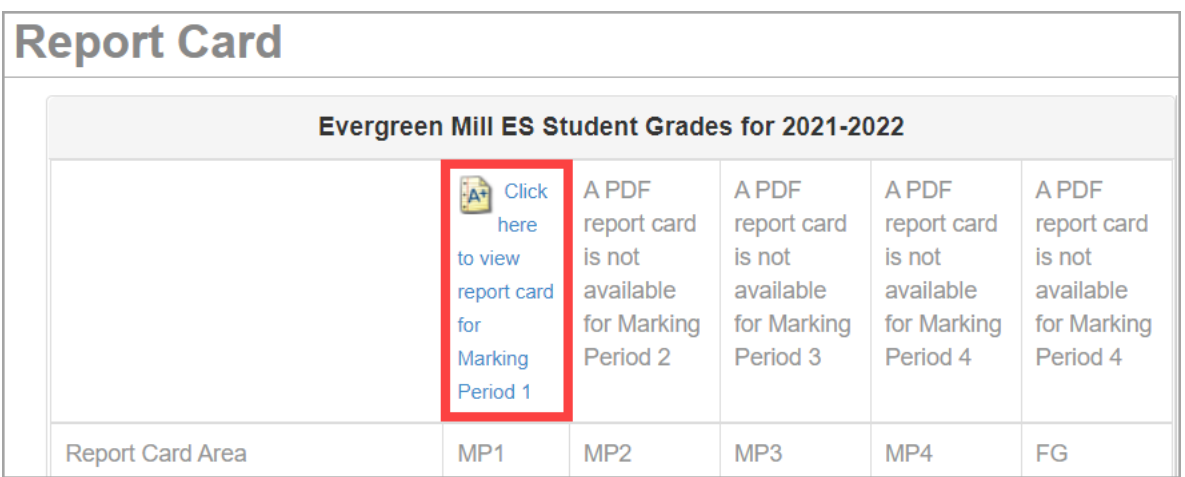

- 4. La copia no oficial del boletín de calificaciones se descarga en su navegador.
- 5. Cambie para ver la tarjeta de informe de otro niño seleccionando un nombre en el menú.

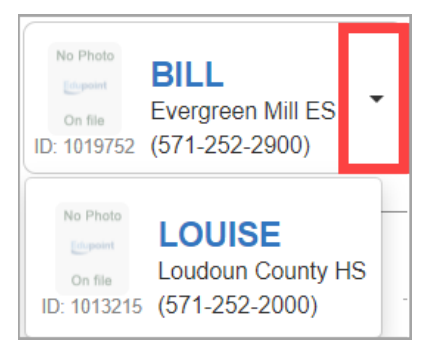

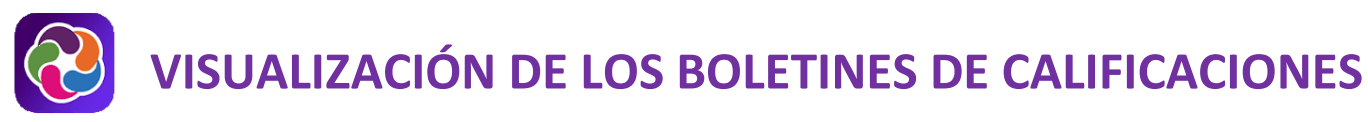

## **AYUDA PARENTVUE**

El sitio District ParentVUE cuenta con recursos para ayudarle a activar su cuenta ParentVUE. Las Preguntas frecuentes y las Guías de referencia rápida descargables están disponibles para guiarle a través del proceso y ayudarle a navegar el sistema.

Cada escuela cuenta con personal dedicado para ayudar a los padres con sus cuentas. Visite el sitio web de la escuela y pulse en el enlace "PARENTVUE Canal" para encontrar los nombres y números de teléfono del personal que le puede ayudar.

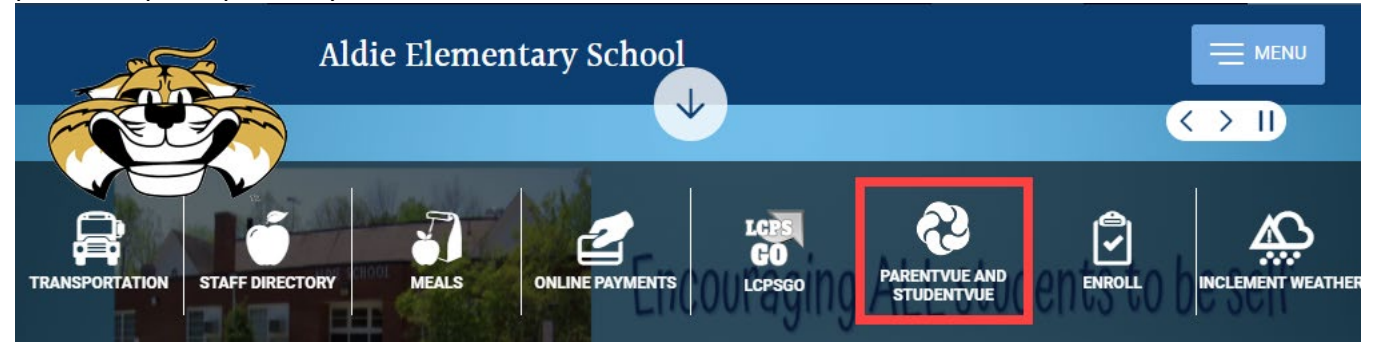